## **DIKTAT MATA KULIAH SOFTWARE TERAPAN I**

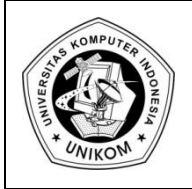

# BAB XIII **FUNGSI STRING**

## *Fungsi String*

Fungsi string (teks) yang sering disebut dengan fungsi-fungsi karakter memuat fungsifungsi yang dapat digunakan untu mengoperasikan data yang berjenis karakter. Terdapat tiga buah fungsi string yang akan dipelajari untuk melengkapi fungsi logika dan lookup, yaitu **LEFT**, **RIGHT** dan **MID**.

## *Fungsi LEFT*

Fungsi **RIGHT** digunakan untuk mengambil sebagian data berjenis teks dari sebelah kiri sebanyak karakter yang diinginkan.

Bentuk umum penulisan fungsi **LEFT** :

= **LEFT** (Teks; Jumlah Karakter)

Contoh :

= **LEFT** ("BANJAR KOTA IDAMAN";3), tampak hasilnya dilayar adalah **BAN**

Atau di sel A1 terdapat teks BANJAR, jika diketik rumus **= LEFT (A1;2)** maka menghasilkan BA

## *Fungsi RIGHT*

Fungsi RIGHT digunakan untuk mengambil sebagian data berjenis teks dari sebelah kanan sebanyak karakter yang diinginkan. Bentuk umum penulisan fungsi **RIGHT** :

**= RIGHT (Teks; Jumlah Karakter)**

Contoh :

**= RIGHT ("BANJAR KOTA IDAMAN";4)** akan tampil hasilnya dilayar AMAN

Atau di sel A1 terdapat teks BANJAR, jika diketik rumus = LEFT (A1;2) maka menghasilkan AR

## *Fungsi MID*

Fungsi **MID** digunakan untuk mengambil sebagian data berjenis teks dimulai dari kedudukan tertentu sebanyak karakter yang diinginkan. Bentuk umum penulisan fungsi **MID** :

#### **=MID(Teks; Kedudukan Mulai; umlah Karakter)**

Contoh :

**=MID("BANJAR KOTA IDAMAN";9;4)** akan tampil hasilnya dilayar OTA

Atau di sel A1 terdapat teks "BANJAR", jika dikterik rumus **= MID(A1;2;4)** maka menghasilkan **ANJA**

## *Fungsi IF dan STRING*

Fungsi yang sering digunakan untuk dikombinasikan dengan fungsi string adalah fungsi logika IF. Artinya kita harus memecahkan sebuah kasus dengan kombinasi fungsi string dan fungsi IF. Contoh kombinasi fungsi STRING dan IF

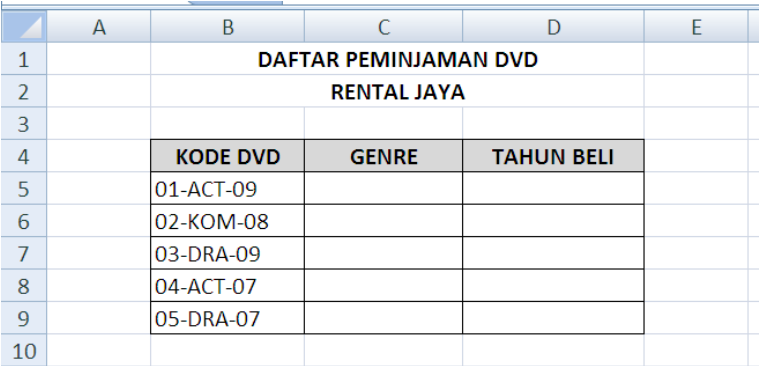

#### **Gambar 13.1** Fungsi IF dan String

#### Ketentuan :

- a. Kolom GENRE diisi dengan :
	- Jika KODE DVD = ACT, maka GENRE adalah ACTION
	- Jika KODE DVD = KOM, maka GENRE adalah KOMEDI
	- Jika KODE DVD = DRA, maka GENRE adalah DRAMA
- b. Kolom TAHUN BELI diisi dengan :
	- Jika TAHUN BELI = 07, maka TAHUN BELI adalah 2007
	- Jika TAHUN BELI = 08, maka TAHUN BELI adalah 2008

Jika TAHUN BELI = 09, maka TAHUN BELI adalah 2009

## Penyelesaian :

1. Jenis VCD :

**IF(MID(B5;4;3)="ACT";"ACTION";IF(MID(B5;4;3)="KOM";"KOMEDI";"DRAMA"))**

2. Tahun Beli :

**=IF(RIGHT(B5;2)="07";2007;IF(RIGHT(B5;2)="08";2008;2009))**

Sehingga hasilnya adalah :

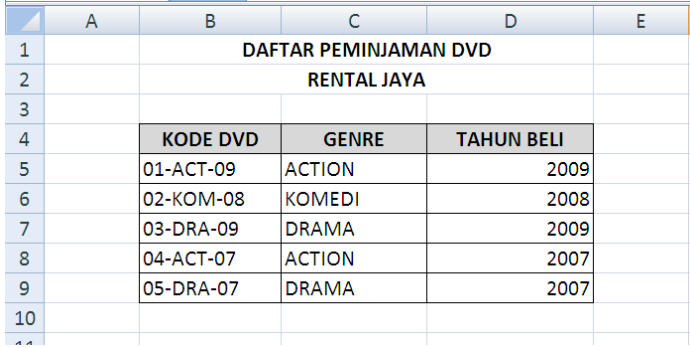

**Gambar 13.2** Fungsi IF dan String 2

# *Praktikum BAB 13 (Kombinasi IF dan String)*

Buatlah Data dibawah ini :

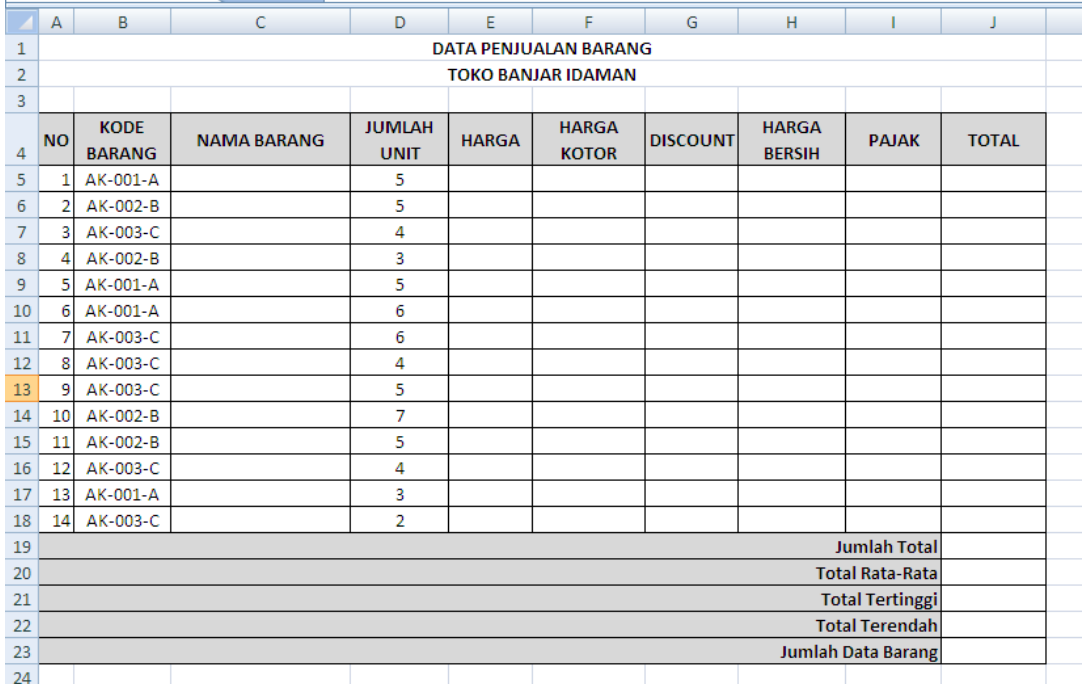

#### Ketentuan Soal

- a. Jika KODE BARANG = 001, maka NAMA BARANG = Printer Canon ip1000 Jika KODE BARANG = 002, maka NAMA BARANG = Monitor LCD Jika KODE BARANG = 003, maka NAMA BARANG = Mouse Optic Logitec
- b. Jika KODE BARANG = A, maka HARGA = Rp 575.000 Jika KODE BARANG = B, maka HARGA = Rp 1.050.000 Jika KODE BARANG = C, maka HARGA = Rp 75.000
- c. Harga Kotor = Jumlah Unit dikalikan Harga
- d. Jika Harga Kotor >=Rp 1.000.000 maka DISCOUNT = 500000 Jika Harga Kotor < Rp 1.000.000 maka DISCOUNT = 0
- e. Harga Bersih = Harga Kotor Discount
- f. Jika Harga Bersih > = Rp 5.000.000, maka Pajak = 15 %  $*$  Harga Bersih Jika Harga Bersih >= Rp 4.000.000, maka Pajak =  $10\%$  \* Harga Bersih Jika Harga Bersih >= Rp 3.000.000, maka Pajak = 5 % \* Harga Bersih Jika Harga Bersih >= Rp 2.000.000, maka Pajak = 2 % \* Harga Bersih Jika Harga Bersih < Rp 2.000.000, maka Pajak = 1 % \* Harga Bersih
- g. Total = Harga Bersih + Pajak
- h. Isilah Total, Total Rata-Rata, Total Tertinggi, Total Terendah dan Jumlah Data Barang

#### **SIMPAN dengan Nama File BAB6-NIManda.xlsx**

## Tampilan Keluaran :

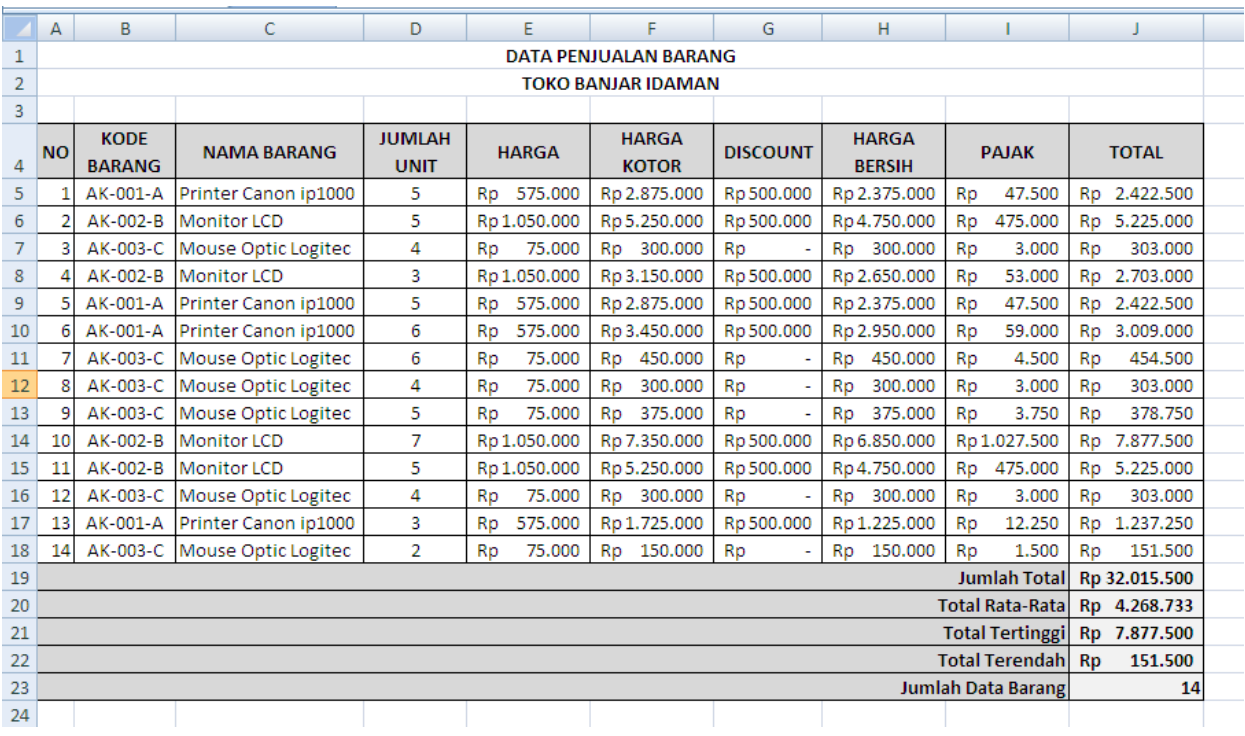